# STEPS TO ACCESSING YOUR PLAN OF STUDY

At the time of acceptance to your program, you are provided a plan of study. This plan shows the recommended progression through your program. Please review your plan of study by using the steps below.

#### STEP 1

Go to <a href="https://my.muih.edu">https://my.muih.edu</a>

#### STEP 2

Enter your username and password and click Sign In.

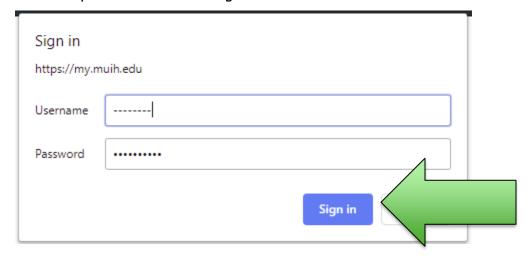

#### STEP 3

Click on the Academics page.

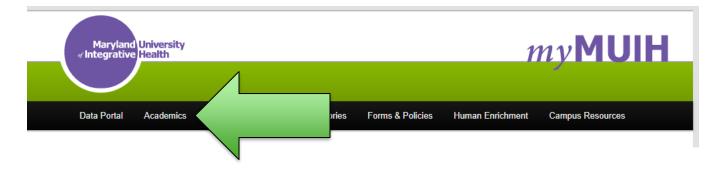

## STEP 4

Select your program.

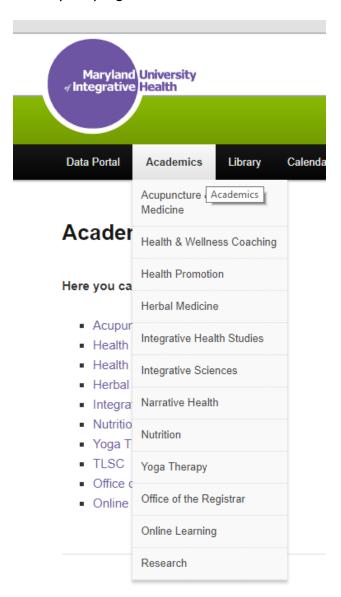

### STEP 4

## Click on Plans of Study

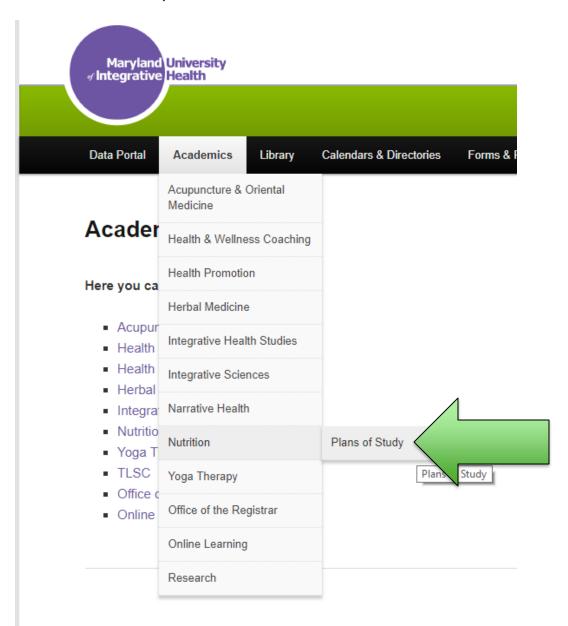